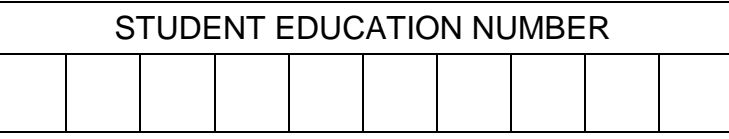

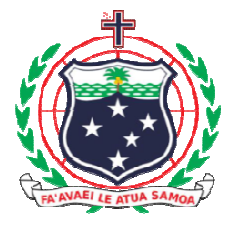

## **Sāmoa Secondary Leaving Certificate**

# **COMPUTER STUDIES 2016**

### **QUESTION and ANSWER BOOKLET**

Time allowed: Three Hours& 10 Minutes

#### **INSTRUCTIONS**

- 1. You have 10 minutes to read **before** you start writing.
- 2. Write your **Student Education Number (SEN)**  in the space provided on the top right hand corner of this page
- 3. ALL Strands are compulsory. Write your answers in the spaces provided in this booklet.
- 4. If you need more space for answers, ask the Supervisor for extra paper. Write your SEN on all extra sheets used and clearly number the questions. Attach the extra sheets at the appropriate places in this booklet.

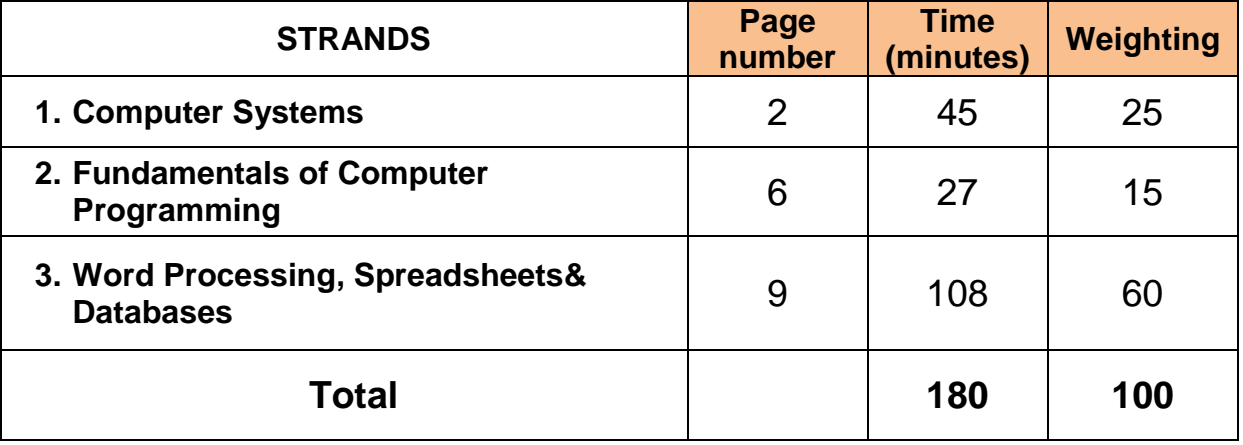

**CHECK!** This booklet contains pages 2-21 in the right order.

**YOU MUST HAND THIS BOOKLET TO THE SUPERVISOR AT THE END OF THE EXAMINATION** .

**Instruction: Write your answers clearly in the spaces provided.** 

1. State why a technician may need to insert an expansion slot to a system unit.

\_\_\_\_\_\_\_\_\_\_\_\_\_\_\_\_\_\_\_\_\_\_\_\_\_\_\_\_\_\_\_\_\_\_\_\_\_\_\_\_\_\_\_\_\_\_\_\_\_\_\_\_\_\_\_\_\_\_

\_\_\_\_\_\_\_\_\_\_\_\_\_\_\_\_\_\_\_\_\_\_\_\_\_\_\_\_\_\_\_\_\_\_\_\_\_\_\_\_\_\_\_\_\_\_\_\_\_\_\_\_\_\_\_\_\_\_

\_\_\_\_\_\_\_\_\_\_\_\_\_\_\_\_\_\_\_\_\_\_\_\_\_\_\_\_\_\_\_\_\_\_\_\_\_\_\_\_\_\_\_\_\_\_\_\_\_\_\_\_\_\_\_\_\_\_

- \_\_\_\_\_\_\_\_\_\_\_\_\_\_\_\_\_\_\_\_\_\_\_\_\_\_\_\_\_\_\_\_\_\_\_\_\_\_\_\_\_\_\_\_\_\_\_\_\_\_\_\_\_\_\_\_\_\_ \_\_\_\_\_\_\_\_\_\_\_\_\_\_\_\_\_\_\_\_\_\_\_\_\_\_\_\_\_\_\_\_\_\_\_\_\_\_\_\_\_\_\_\_\_\_\_\_\_\_\_\_\_\_\_\_\_\_ Skill Level 1
- 2. List any TWO types of printers.

3. Atechnitian explained to Mary why she cannot view pictures on her personal computer. If you were the technitian, explain the problem and the solution so that Mary can view pictures on her computer.

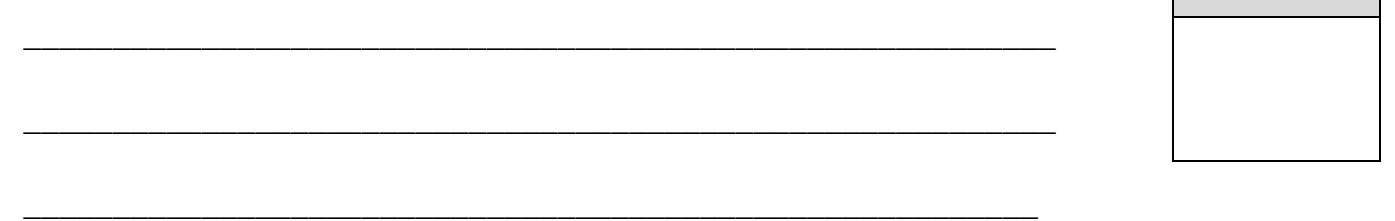

4. Name the operating system used to provide ways to allocate portions of memory to programs at their request, and free it for reuse when no longer needed.

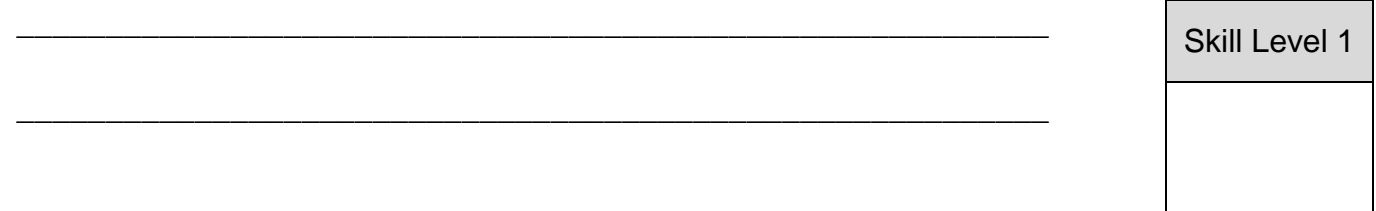

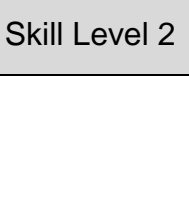

5. One of the functions of an XP Operating System is maintaining the file system. Briefly explain another function of an Operating System. Give an example.

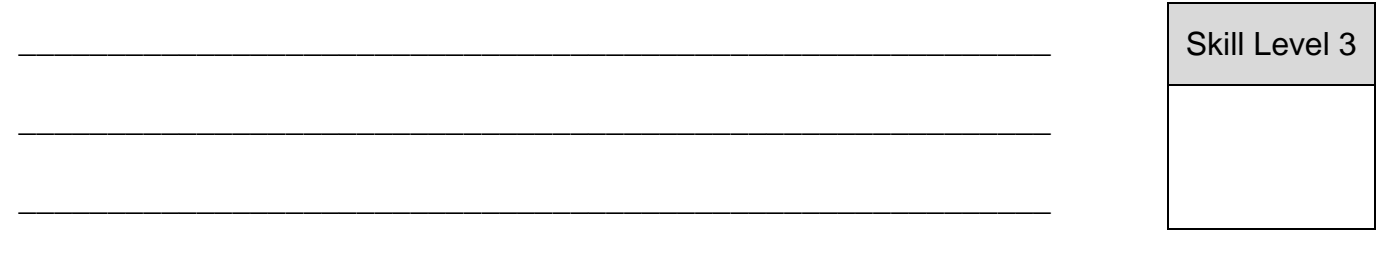

6. Data compression squeezes data so it requires less bandwidth on a data transmission channel.

\_\_\_\_\_\_\_\_\_\_\_\_\_\_\_\_\_\_\_\_\_\_\_\_\_\_\_\_\_\_\_\_\_\_\_\_\_\_\_\_\_\_\_\_\_\_\_\_\_\_\_\_\_\_\_\_\_\_

List the two important compresssion concepts.

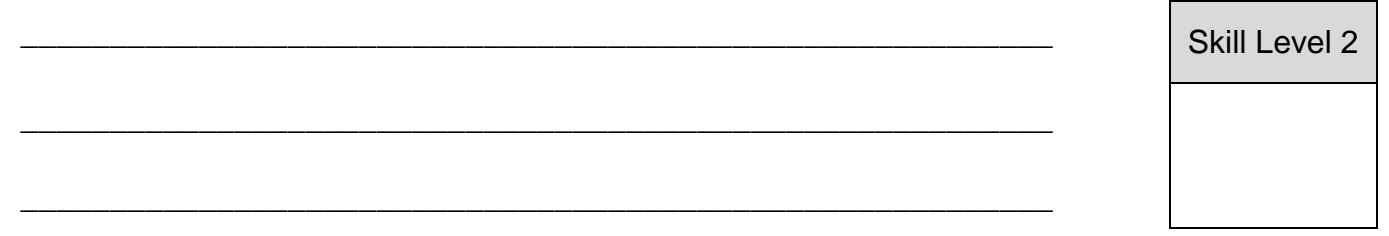

#### **Use diagram below to answer Number 7.**

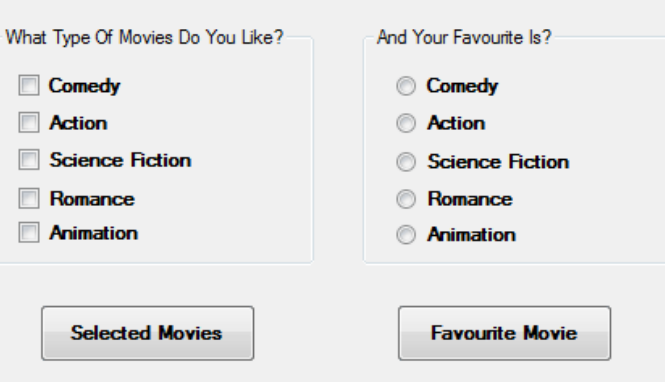

7. Name a GUI element used to design the survey above.

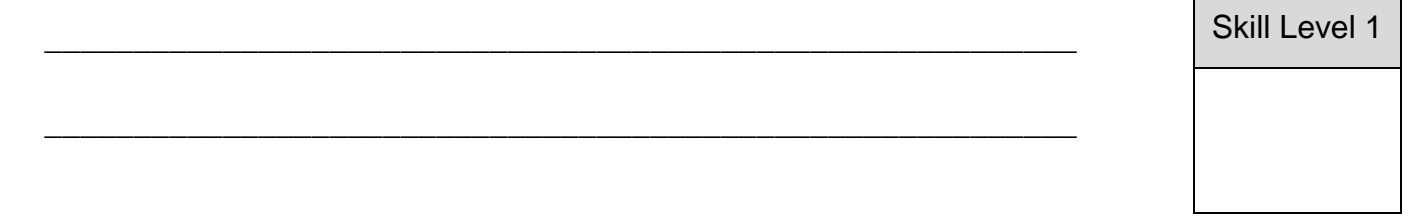

 $\blacksquare$ 

#### **Use diagram below to answer Number 8.**

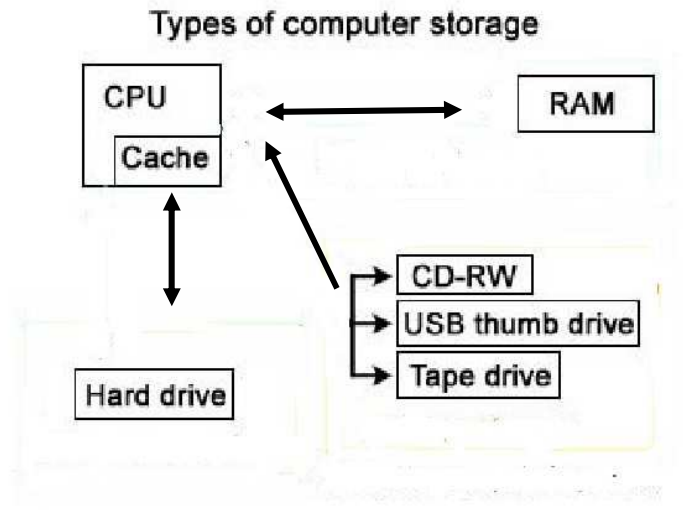

8. There are 3 types of storage media presented on the above graphic. On the diagram above, circle an example of a Secondary storage.

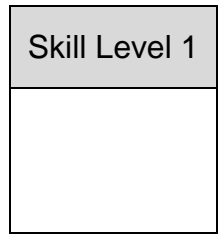

9. Evaluate the needs for computer systems to be protected against computer viruses using appropriate anti-virus software.

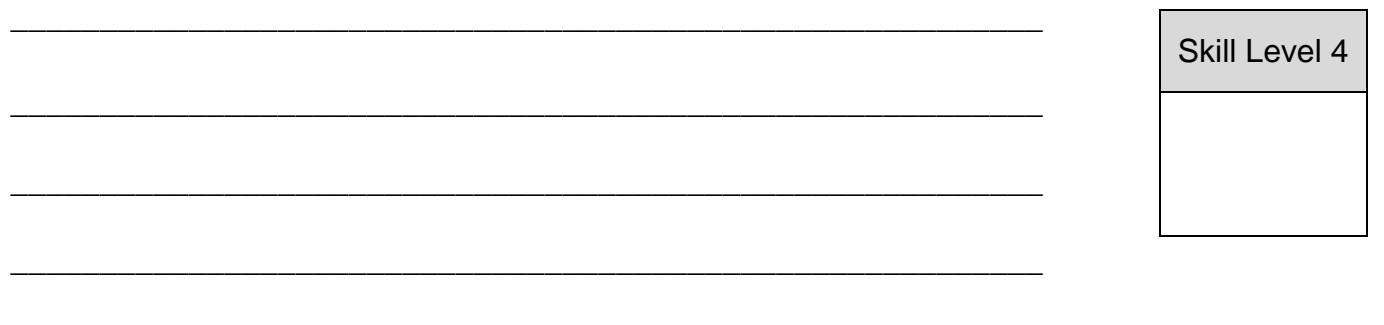

\_\_\_\_\_\_\_\_\_\_\_\_\_\_\_\_\_\_\_\_\_\_\_\_\_\_\_\_\_\_\_\_\_\_\_\_\_\_\_\_\_\_\_\_\_\_\_\_\_\_\_\_\_\_\_\_\_\_

\_\_\_\_\_\_\_\_\_\_\_\_\_\_\_\_\_\_\_\_\_\_\_\_\_\_\_\_\_\_\_\_\_\_\_\_\_\_\_\_\_\_\_\_\_\_\_\_\_\_\_\_\_\_\_\_\_\_

10. Analyze with careful observartion on the changing nature of work and enterprises due to the availability of virtual office. Provide an example.

 $\blacksquare$ 

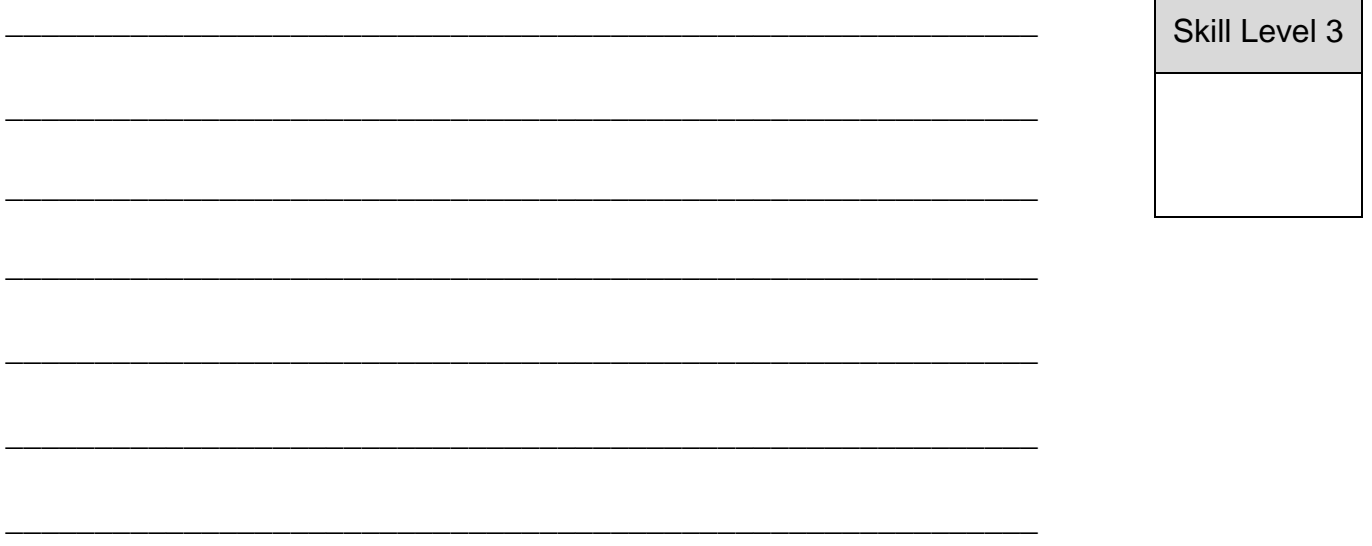

11. Discuss an ethical issue and propose a solution to solve the issue faced by a virtually impared computer user.

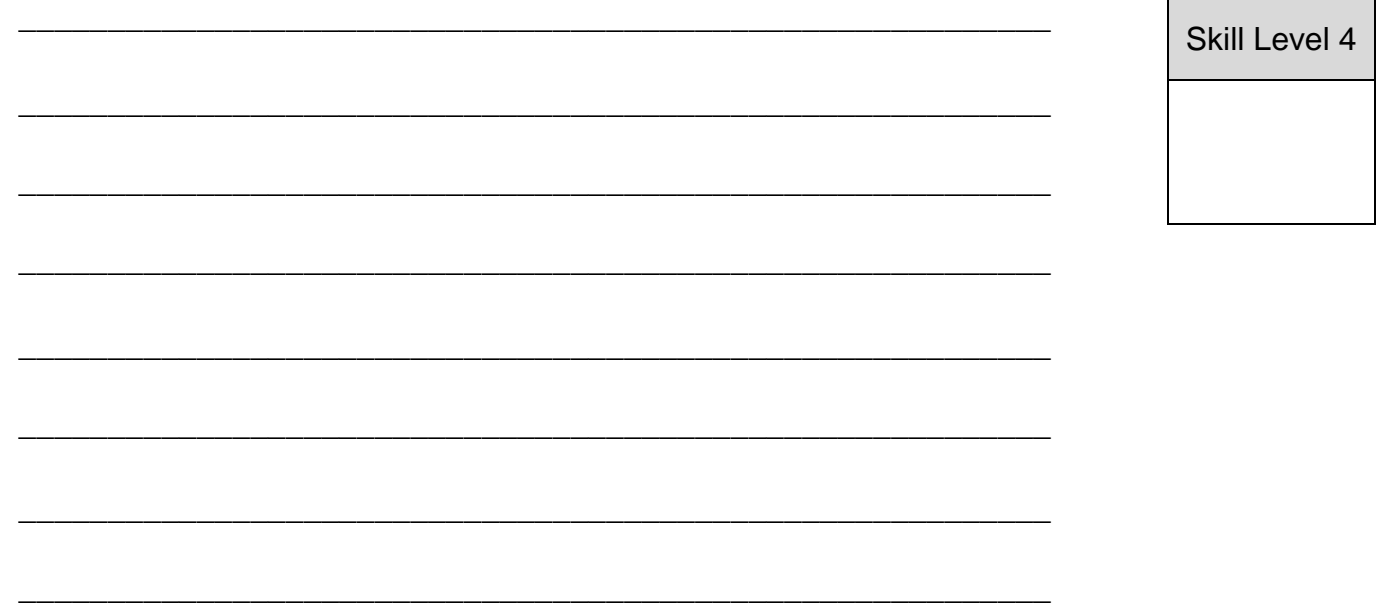

Skill Level 1

1. Define the termlogic flow chart

 **String name; Name = "Maria";** 

2. Use the two lines above extracted from a program to identify a variable.

\_\_\_\_\_\_\_\_\_\_\_\_\_\_\_\_\_\_\_\_\_\_\_\_\_\_\_\_\_\_\_\_\_\_\_\_\_\_\_\_\_\_\_\_\_\_\_\_\_\_\_\_\_\_\_\_\_\_

\_\_\_\_\_\_\_\_\_\_\_\_\_\_\_\_\_\_\_\_\_\_\_\_\_\_\_\_\_\_\_\_\_\_\_\_\_\_\_\_\_\_\_\_\_\_\_\_\_\_\_\_\_\_\_\_\_\_

\_\_\_\_\_\_\_\_\_\_\_\_\_\_\_\_\_\_\_\_\_\_\_\_\_\_\_\_\_\_\_\_\_\_\_\_\_\_\_\_\_\_\_\_\_\_\_\_\_\_\_\_\_\_\_\_\_\_

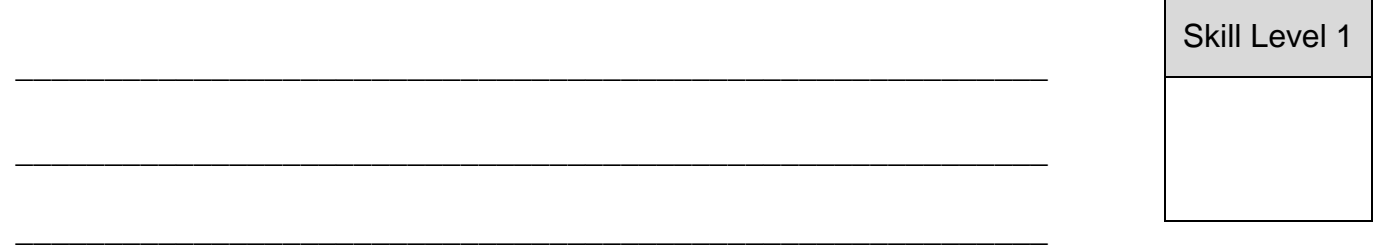

- 3. Joan is tutoring her class about flow charts. Help Joan by drawing up the different symbols of a logic flow chart applicable to the different scenarios used.
	- a. Draw the**symbol**used to represent an action that is to be taken place.

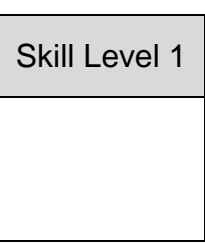

b. Draw the**symbol** that will show a relationship between the representative steps.

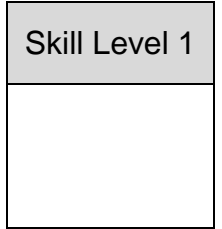

c. Joan has reached the last step for one task; which was to 'Click Print Button'. Show the **symbol** used to indicate this step for her flowchart.

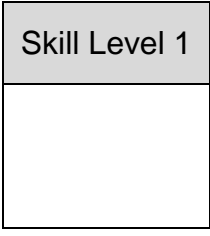

d. Joan wanted to displaythe result of adding three numbers. Show the **symbol** to indicate this step.

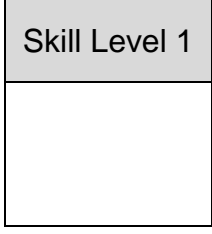

e. Draw the**symbol** used to indicate a decision has been considered for a condition.

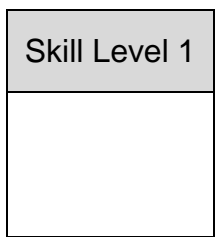

4. Joan provided two options to check whether a printer device has been connected or not. If the printer is **NOT** connected, then user should choose to check cables, or else user will be asked to select printer if the answer is **YES**. Draw the logic flowchart used to show this step.

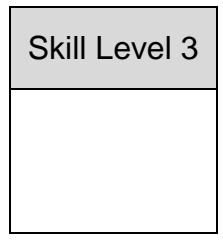

5. Design a flow chart with the symbols to produce a solution for adding any 2 numbers less than 10. Include a condition if the sum is more than 50% of the sum, then print "Pass" otherwise show "Fail".

Skill Level 3

6. Use the information below to assign and delare a **constant data type**. Area = Pi x  $r^2$  where Pi = 3.14 and r = 5cm. (Hint: Use the Pi value)

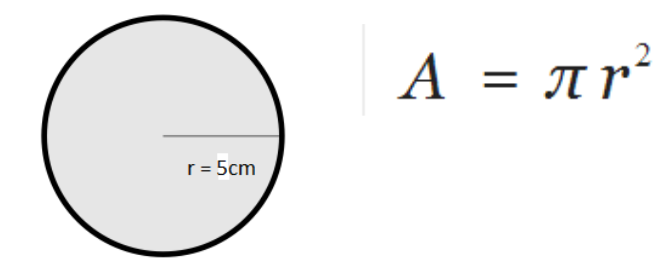

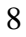

#### **STRAND 3:**

- 1. Define the terms:
- a. Text processor

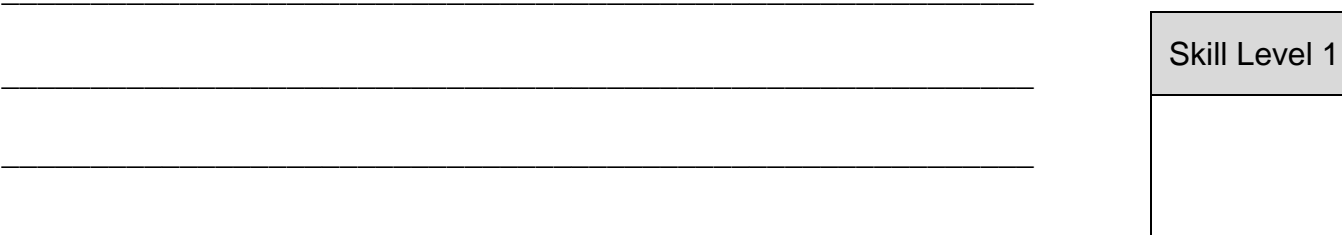

#### b. Document processor

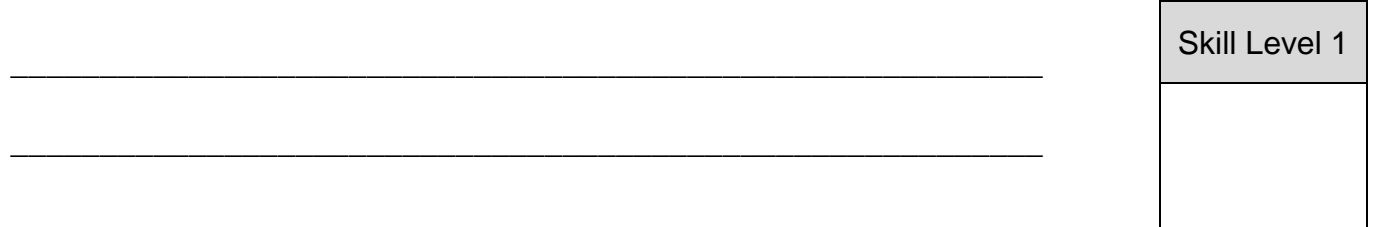

2. Name a principle of word-processing

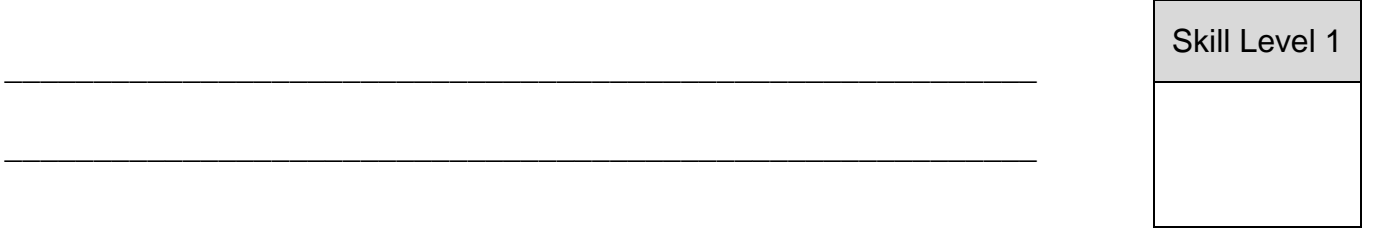

3. Define the concepts of word wrapping when used in word processing.

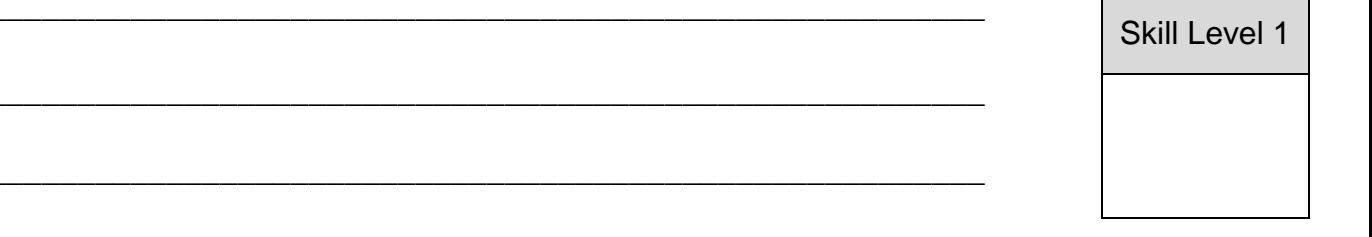

Passage:

ICT is an umbrella term that includes any communication device or application, encompassing: radio, television, cellular, phones. Computer and network hardware and software..etc, as well as the various services and applications.

4. In the passage above, **name** and **define** the font style that was applied to the passage.

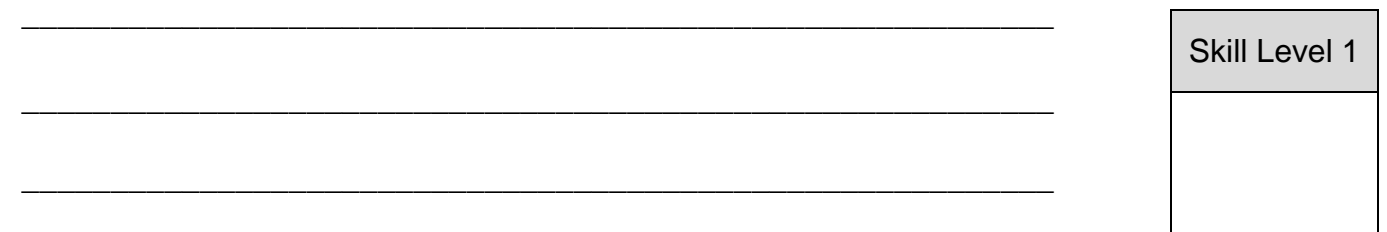

5. Explain with an example what mail merge is and how it is used in word-processing.

\_\_\_\_\_\_\_\_\_\_\_\_\_\_\_\_\_\_\_\_\_\_\_\_\_\_\_\_\_\_\_\_\_\_\_\_\_\_\_\_\_\_\_\_\_\_\_\_\_\_\_\_\_\_\_\_\_\_

\_\_\_\_\_\_\_\_\_\_\_\_\_\_\_\_\_\_\_\_\_\_\_\_\_\_\_\_\_\_\_\_\_\_\_\_\_\_\_\_\_\_\_\_\_\_\_\_\_\_\_\_\_\_\_\_\_\_

\_\_\_\_\_\_\_\_\_\_\_\_\_\_\_\_\_\_\_\_\_\_\_\_\_\_\_\_\_\_\_\_\_\_\_\_\_\_\_\_\_\_\_\_\_\_\_\_\_\_\_\_\_\_\_\_\_\_

\_\_\_\_\_\_\_\_\_\_\_\_\_\_\_\_\_\_\_\_\_\_\_\_\_\_\_\_\_\_\_\_\_\_\_\_\_\_\_\_\_\_\_\_\_\_\_\_\_\_\_\_\_\_\_\_\_\_

\_\_\_\_\_\_\_\_\_\_\_\_\_\_\_\_\_\_\_\_\_\_\_\_\_\_\_\_\_\_\_\_\_\_\_\_\_\_\_\_\_\_\_\_\_\_\_\_\_\_\_\_\_\_\_\_\_\_

6. A general pasage or word placed at the top of a page displayed repeatedly in every pages is called : \_\_\_\_\_\_\_\_\_\_\_\_\_\_\_\_\_\_\_\_\_\_\_\_\_

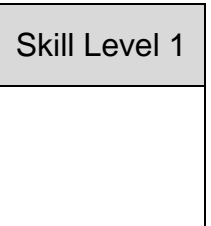

Skill Level 3

### 7. **ICM**

The letter T was typed at the point where the cursor was blinking to be read as **ICT**. Which mode of insertion was currently on?

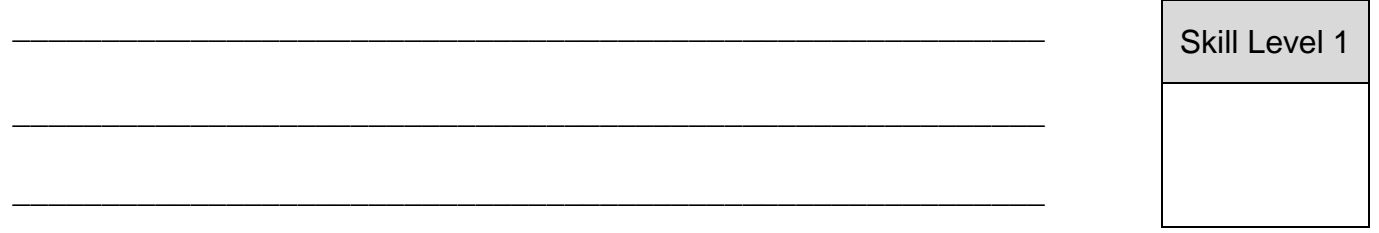

8. Information Communication Technology

The font effect applied to the text Communication above is:

Skill Level 1

9. Explain with an example how the featuresheaders and footers are used to format any document.

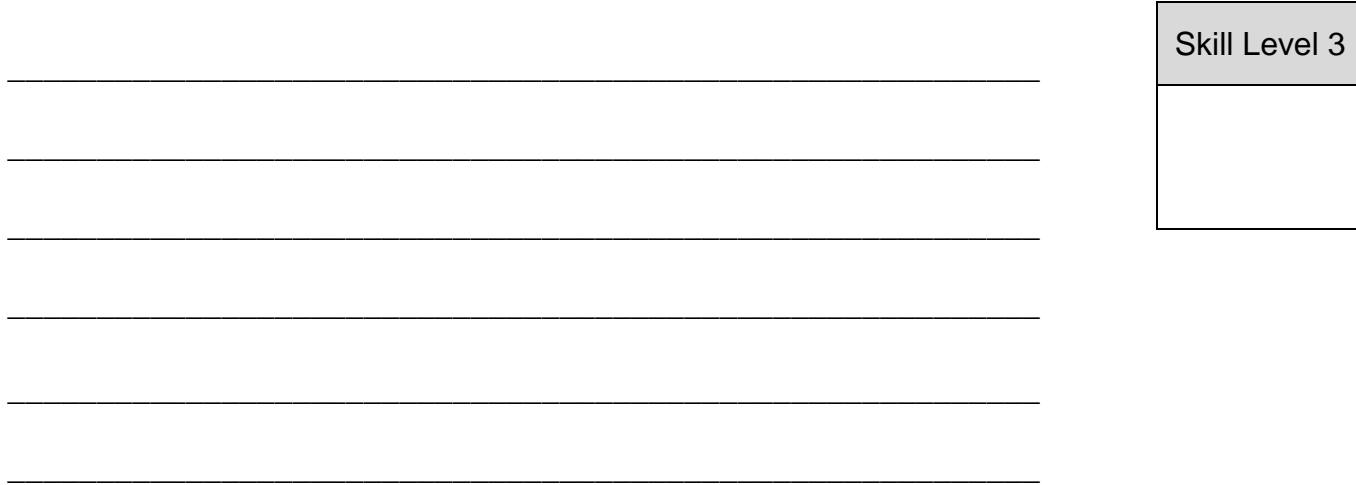

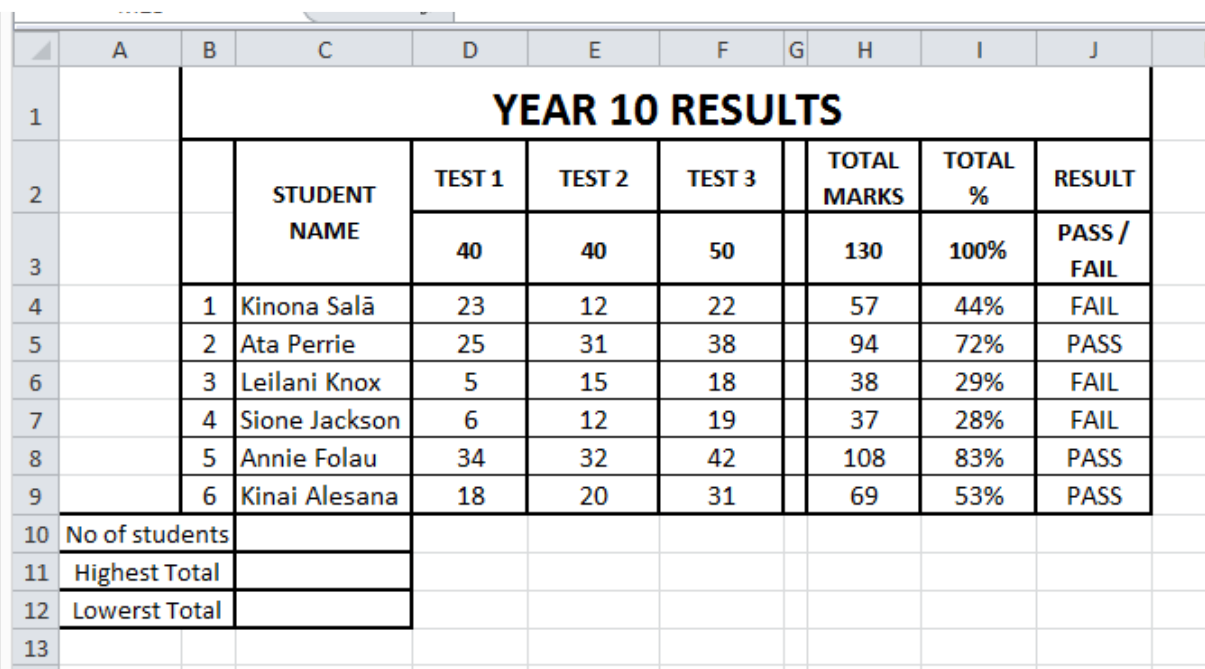

#### Use the spreadsheet to answer Number 10ato 10h.

10a. Name the type of data entered in cell D3.

10b. Write a formula entered in coloumn H. (Do not give a function).

Skill Level 1

Skill Level 1

12

10c. **C10, C11** and **C12** are empty. Write the functions that should be entered in these cells as well as the numbers that would appear as a result of these entries.

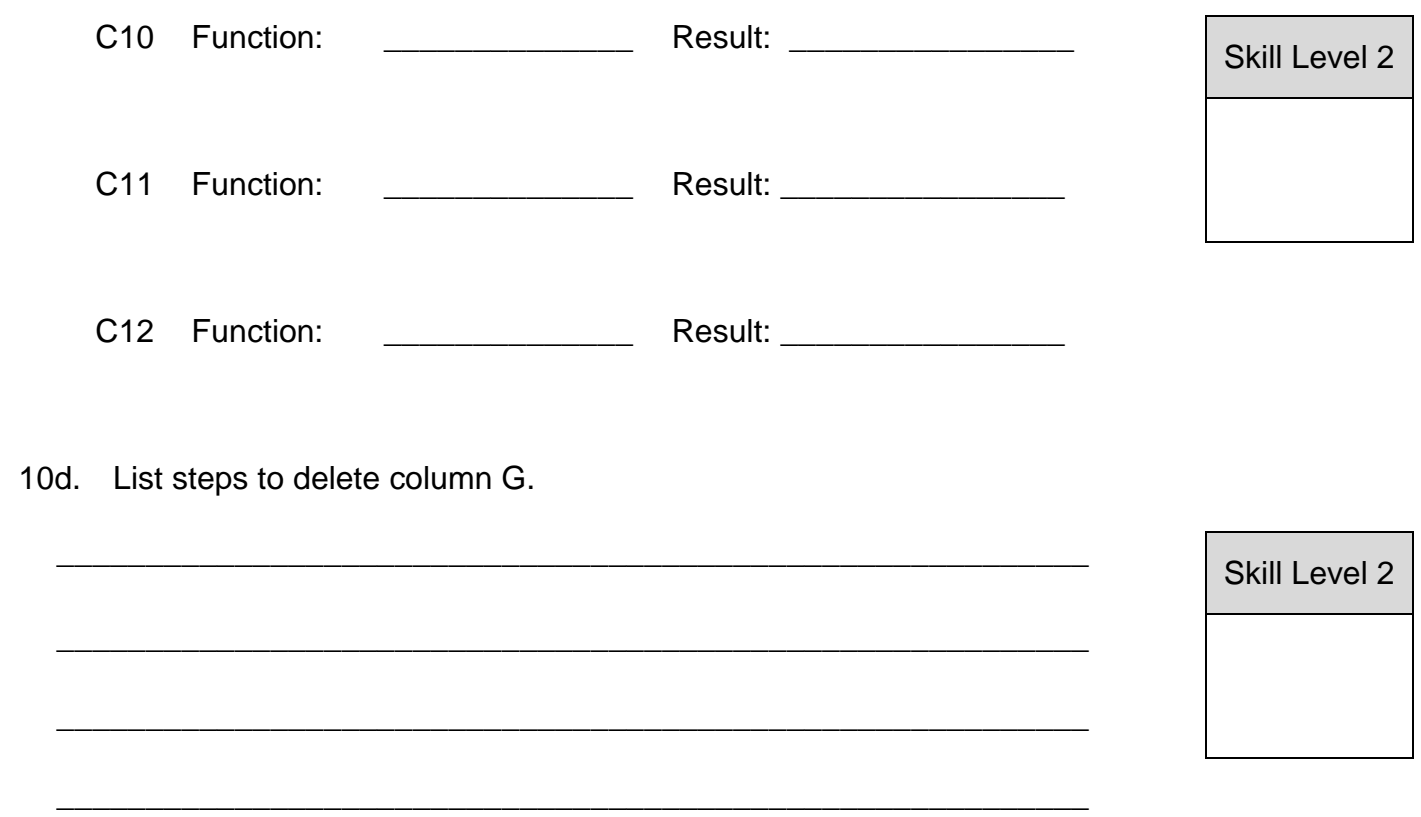

- 10e. A formula given below was entered in cell **I4**. Insert the right type of cell references to the fomula that was used to create the right answer when copying the formular from cell **I4**  down to cell **I9**
	- **= 57 (H4) multiply by 100% (I3) divide by 130 (H3) (Hint: Use absolute reference)**

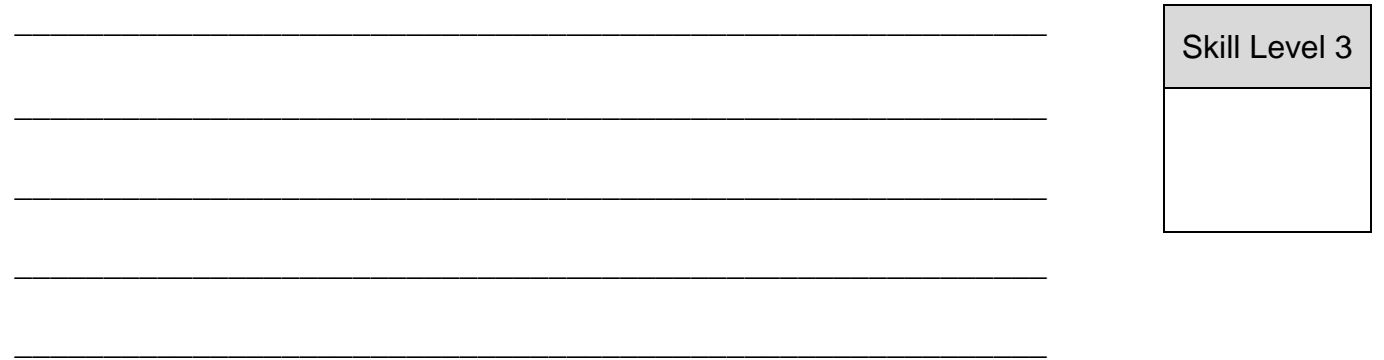

10f. Show by plotting the data found on **column C** (Student name) and **column D** (Test 1) on a column chart. Provide appropriate lables to the axies.

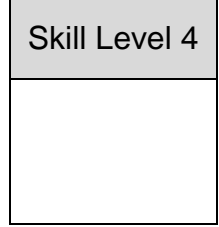

10g. Name the key on the keyboard used to select column **C** and column **J**at the same time.

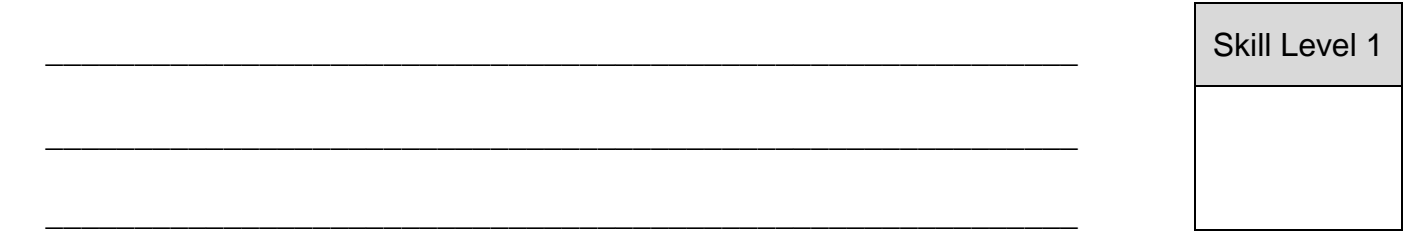

10h. While the two coloumns are still been selected in the above question, what will show on the printed paper if **Print Active Sheets** is selected to print?

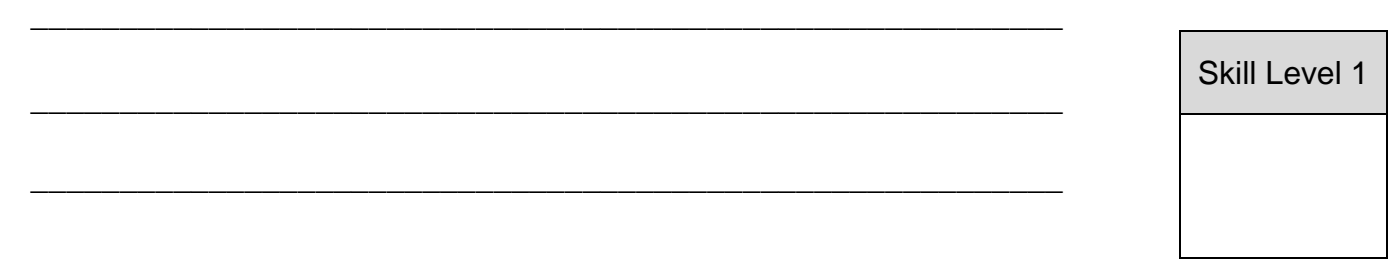

#### Use the chart to answer Number11

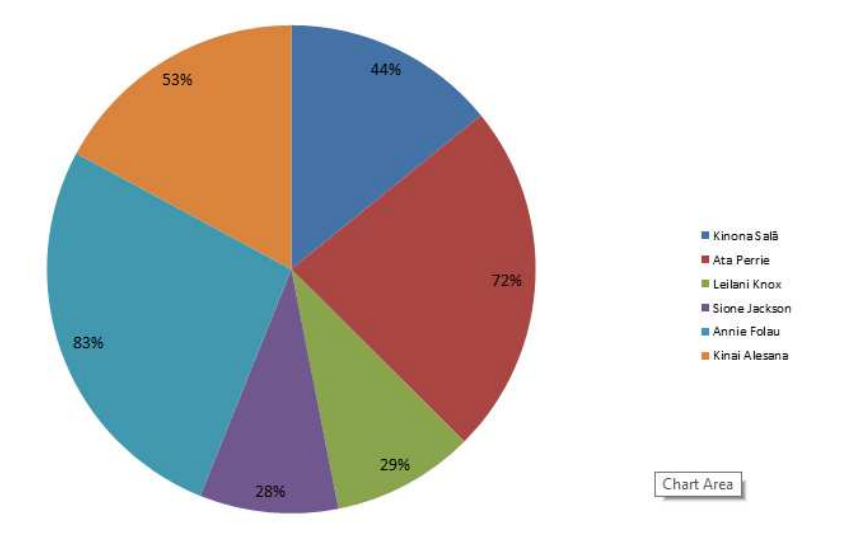

#### 11. Provide the columns used to display the chart above

12. List the advantages of using a spreadsheet.

13. Name and describe the type of reference given.

#### **\$A\$1**

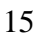

Skill Level 1

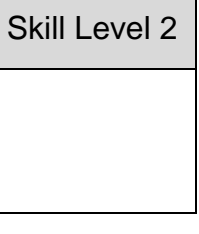

#### **Study the diagram below to answer Questions 14a to 14f**

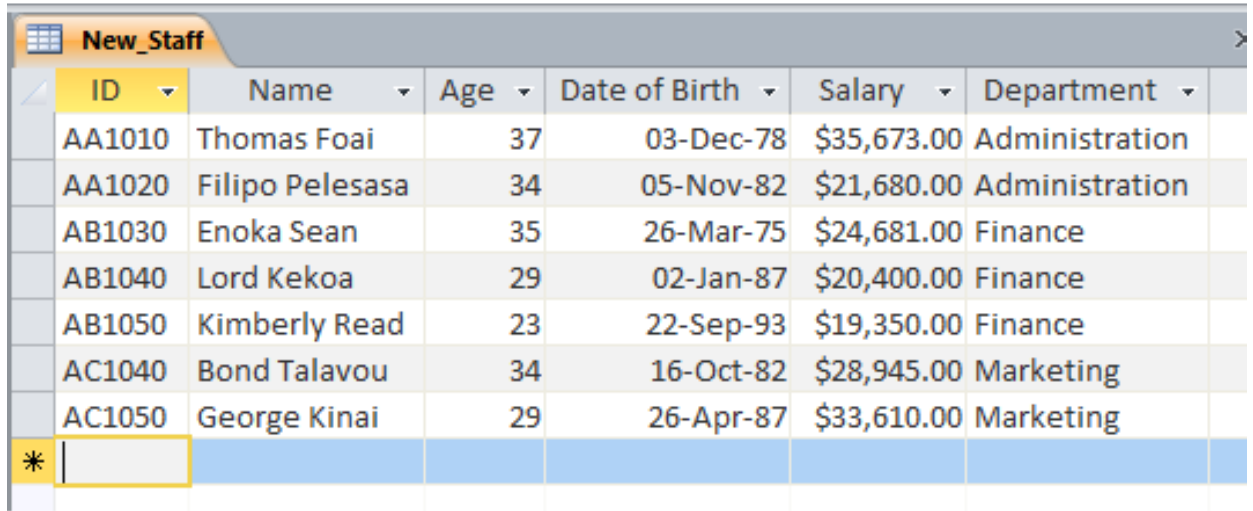

14a. How many fields are there?

14b. Name an appropriate data type for **ID**

**ID :**\_\_\_\_\_\_\_\_\_\_\_\_\_\_\_\_\_\_\_\_\_\_\_\_\_\_\_\_\_\_\_\_\_

**SELECT Name, Department FROM NewStaff WHERE Salary > 25000;** 

14c. How many records will be displayed as a result of the above query?

\_\_\_\_\_\_\_\_\_\_\_\_\_\_\_\_\_\_\_\_\_\_\_\_\_\_\_\_\_\_\_\_\_\_\_\_\_\_\_\_\_\_\_\_\_\_\_\_\_\_\_\_\_\_\_\_\_\_

\_\_\_\_\_\_\_\_\_\_\_\_\_\_\_\_\_\_\_\_\_\_\_\_\_\_\_\_\_\_\_\_\_\_\_\_\_\_\_\_\_\_\_\_\_\_\_\_\_\_\_\_\_\_\_\_\_\_

\_\_\_\_\_\_\_\_\_\_\_\_\_\_\_\_\_\_\_\_\_\_\_\_\_\_\_\_\_\_\_\_\_\_\_\_\_\_\_\_\_\_\_\_\_\_\_\_\_\_\_\_\_\_\_\_\_\_

\_\_\_\_\_\_\_\_\_\_\_\_\_\_\_\_\_\_\_\_\_\_\_\_\_\_\_\_\_\_\_\_\_\_\_\_\_\_\_\_\_\_\_\_\_\_\_\_\_\_\_\_\_\_\_\_\_\_

\_\_\_\_\_\_\_\_\_\_\_\_\_\_\_\_\_\_\_\_\_\_\_\_\_\_\_\_\_\_\_\_\_\_\_\_\_\_\_\_\_\_\_\_\_\_\_\_\_\_\_\_\_\_\_\_\_\_

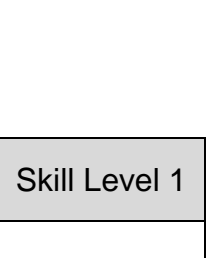

Skill Level 1

14d. Modify the query givenin question **(14c)** to display the names and the departments of the staff from the NewStaff table who are earning between \$22000 and \$32000.

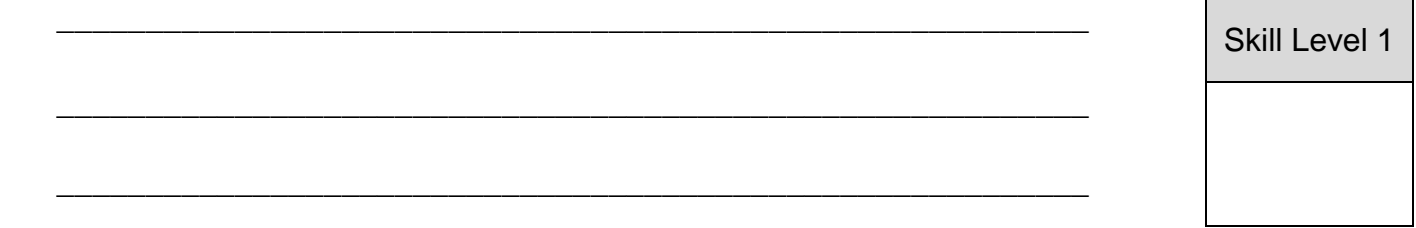

Skill Level 1

14e. State the fields displayed as a result of the above query in **(14d)**.

\_\_\_\_\_\_\_\_\_\_\_\_\_\_\_\_\_\_\_\_\_\_\_\_\_\_\_\_\_\_\_\_\_\_\_\_\_\_\_\_\_\_\_\_\_\_\_\_\_\_\_\_\_\_\_\_\_\_

\_\_\_\_\_\_\_\_\_\_\_\_\_\_\_\_\_\_\_\_\_\_\_\_\_\_\_\_\_\_\_\_\_\_\_\_\_\_\_\_\_\_\_\_\_\_\_\_\_\_\_\_\_\_\_\_\_\_

\_\_\_\_\_\_\_\_\_\_\_\_\_\_\_\_\_\_\_\_\_\_\_\_\_\_\_\_\_\_\_\_\_\_\_\_\_\_\_\_\_\_\_\_\_\_\_\_\_\_\_\_\_\_\_\_\_\_

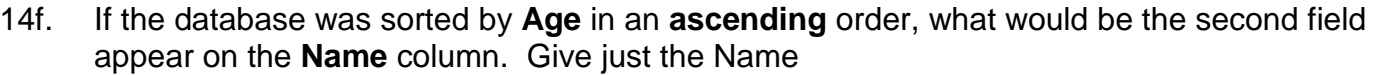

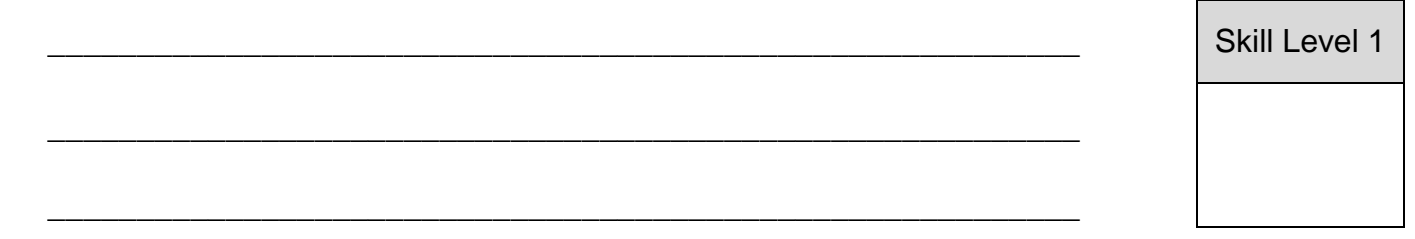

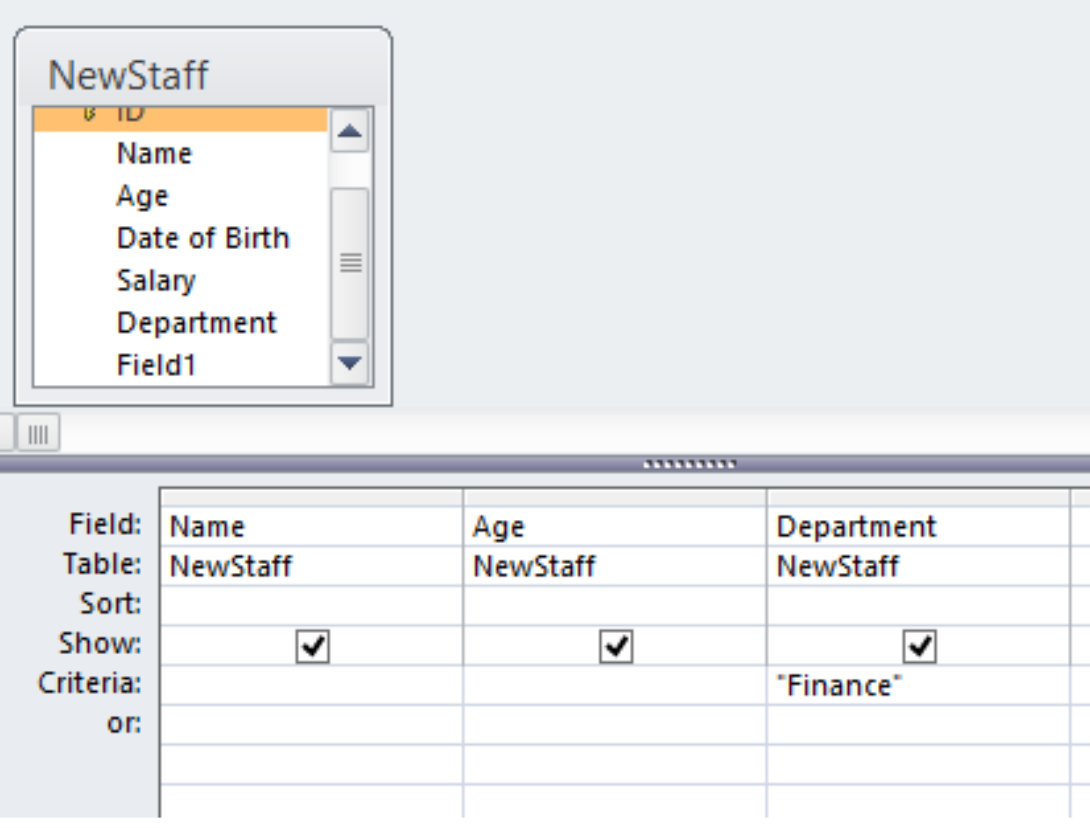

**Use the diagram below to answer Number 15**.

15. Fill in the folowing table to show the result fo the query above.

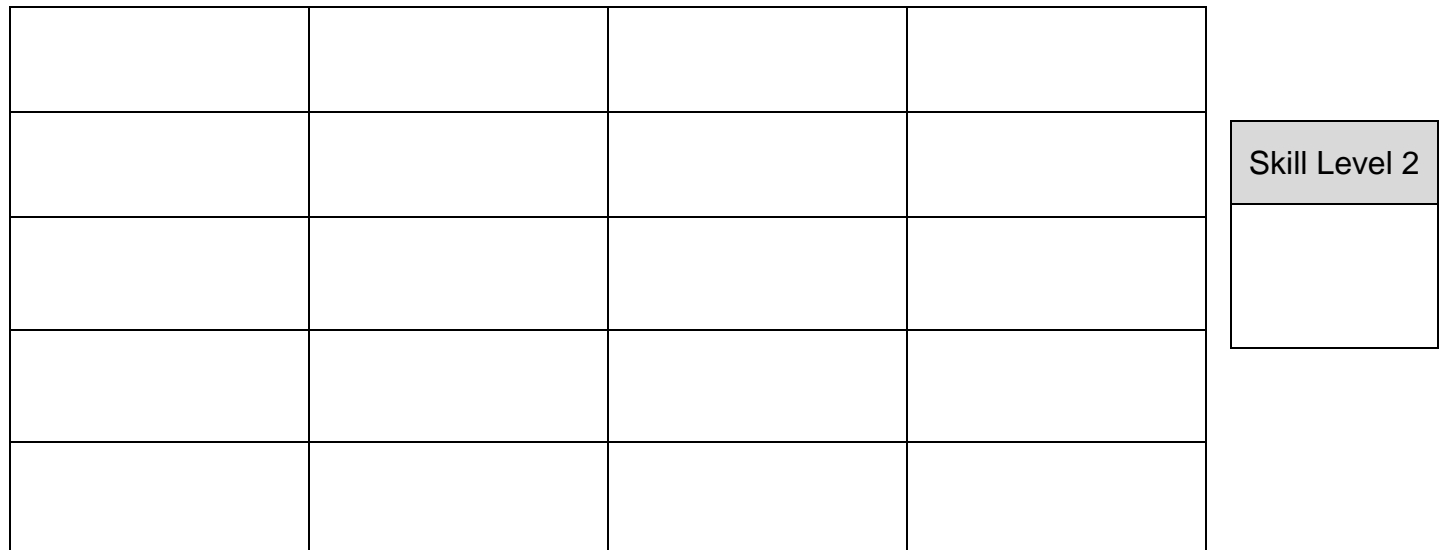

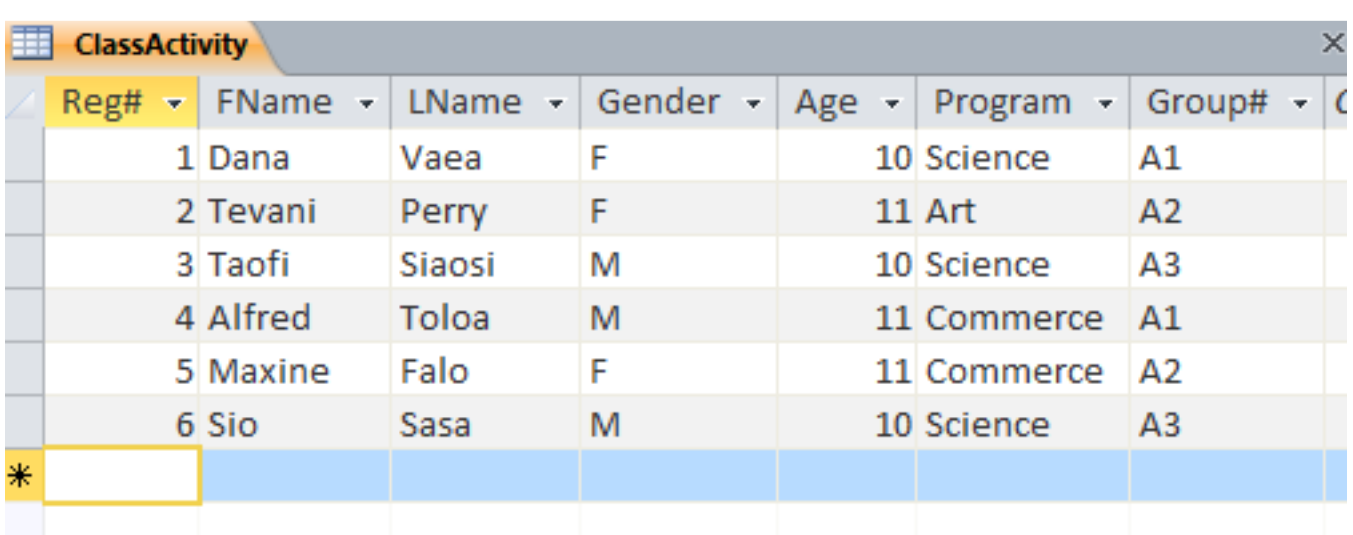

### **Use diagram below to answer questions 16a to 16f.**

16a. Assign appropriate data types that was used for **Reg#, FName, Gender** and **Age.** 

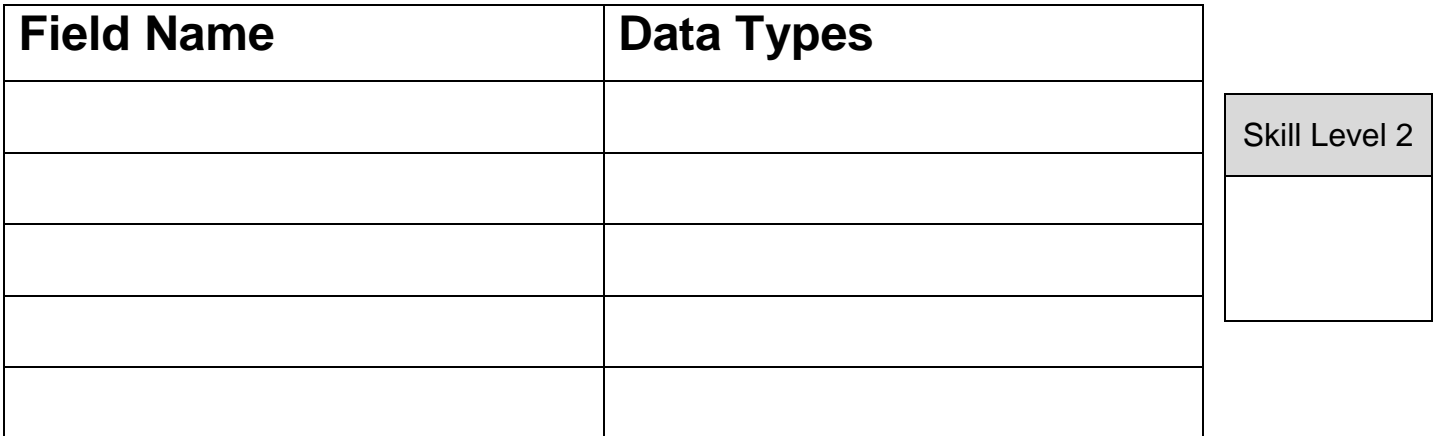

16b. List apractical way in which you can ensure there is a consistency of data entry to the field Gender.

\_\_\_\_\_\_\_\_\_\_\_\_\_\_\_\_\_\_\_\_\_\_\_\_\_\_\_\_\_\_\_\_\_\_\_\_\_\_\_\_\_\_\_\_\_\_\_\_\_\_\_\_\_\_\_\_\_\_

\_\_\_\_\_\_\_\_\_\_\_\_\_\_\_\_\_\_\_\_\_\_\_\_\_\_\_\_\_\_\_\_\_\_\_\_\_\_\_\_\_\_\_\_\_\_\_\_\_\_\_\_\_\_\_\_\_\_

\_\_\_\_\_\_\_\_\_\_\_\_\_\_\_\_\_\_\_\_\_\_\_\_\_\_\_\_\_\_\_\_\_\_\_\_\_\_\_\_\_\_\_\_\_\_\_\_\_\_\_\_\_\_\_\_\_\_

\_\_\_\_\_\_\_\_\_\_\_\_\_\_\_\_\_\_\_\_\_\_\_\_\_\_\_\_\_\_\_\_\_\_\_\_\_\_\_\_\_\_\_\_\_\_\_\_\_\_\_\_\_\_\_\_\_\_

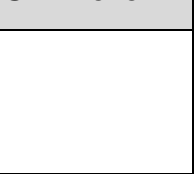

The database was created on a DBMS. Explain what a DBMS is and provide advantages of 16c. using a database over a spreadsheet.

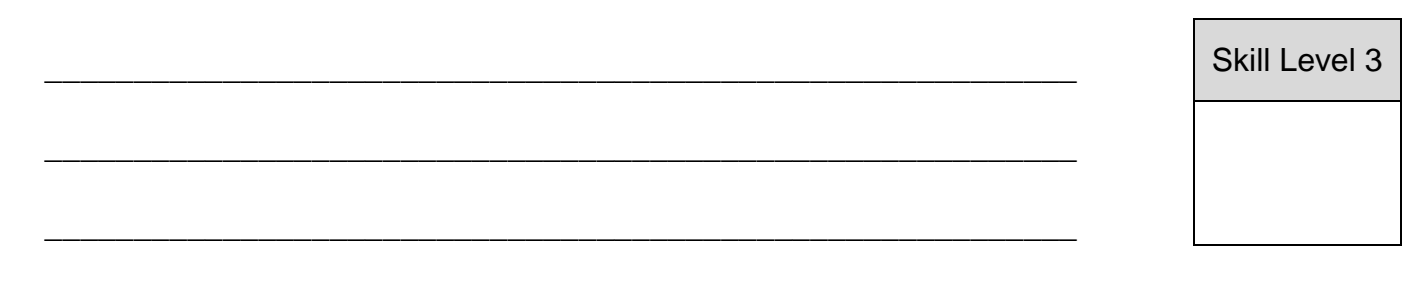

16d. Construct an SQL query to find the Average of the class age.

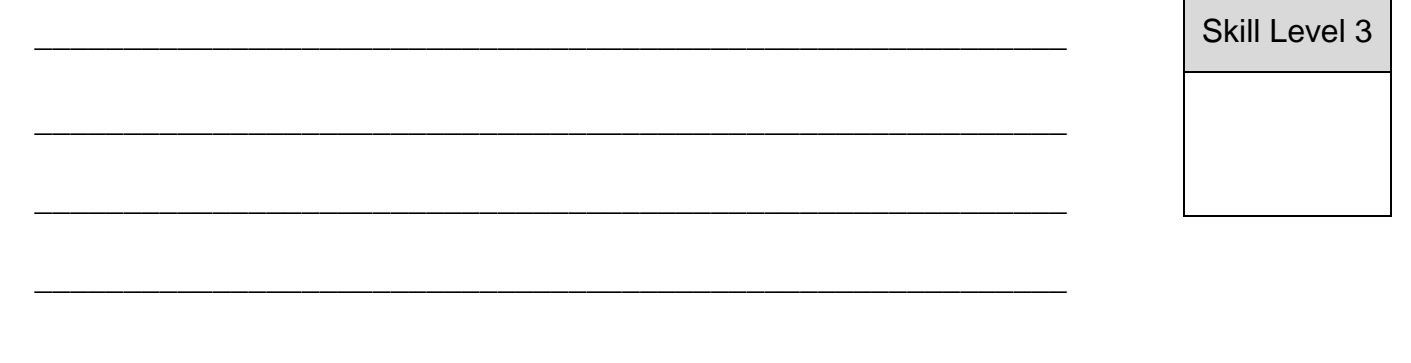

16e. Write an SQL statement to display the First Name, Last Name and Age of the Science students only.

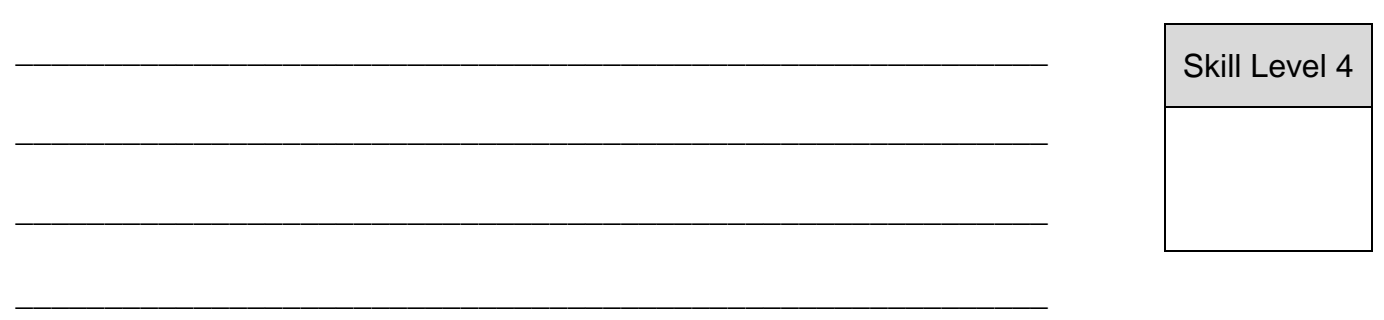

16f. Generate a query to show the First Name and Group numbers of **the female students** only by filling in the following window.

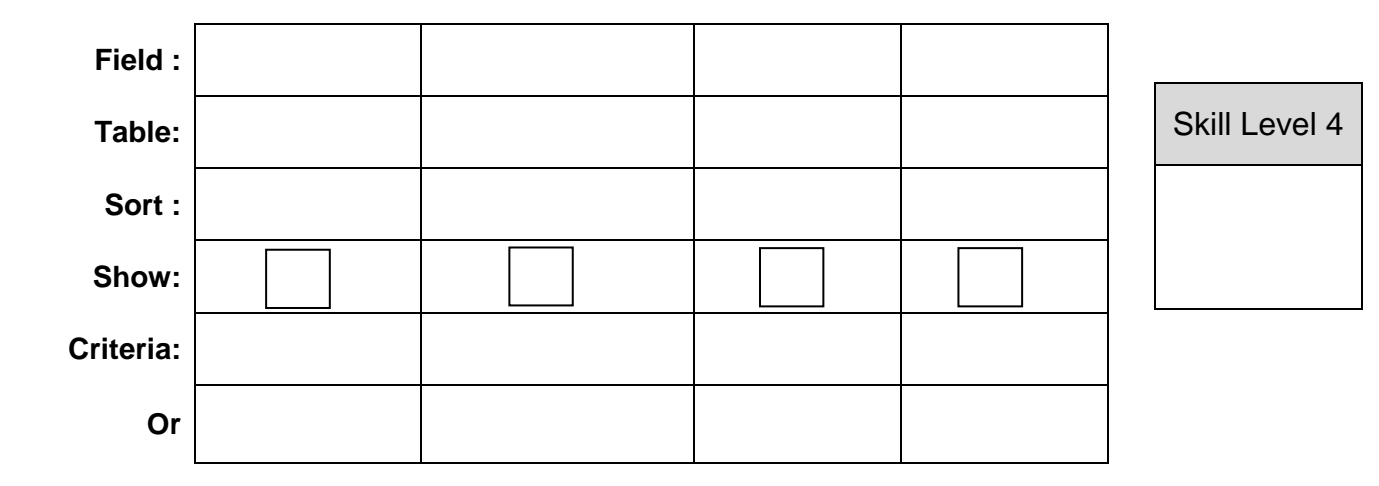